# **Frequenzumbelegung - Landingpage Immobilienwirtschaft Loginbereich - Schritt für Schritt**

#### Hinweis:

Der Login-Prozess gilt nur für Kunden mit mehr als 10 Wohneinheiten. Kunden mit bis zu 10 Wohneinheiten erhalten die Objektinformationen per Brief.

Partner der Immobilienwirtschaft

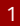

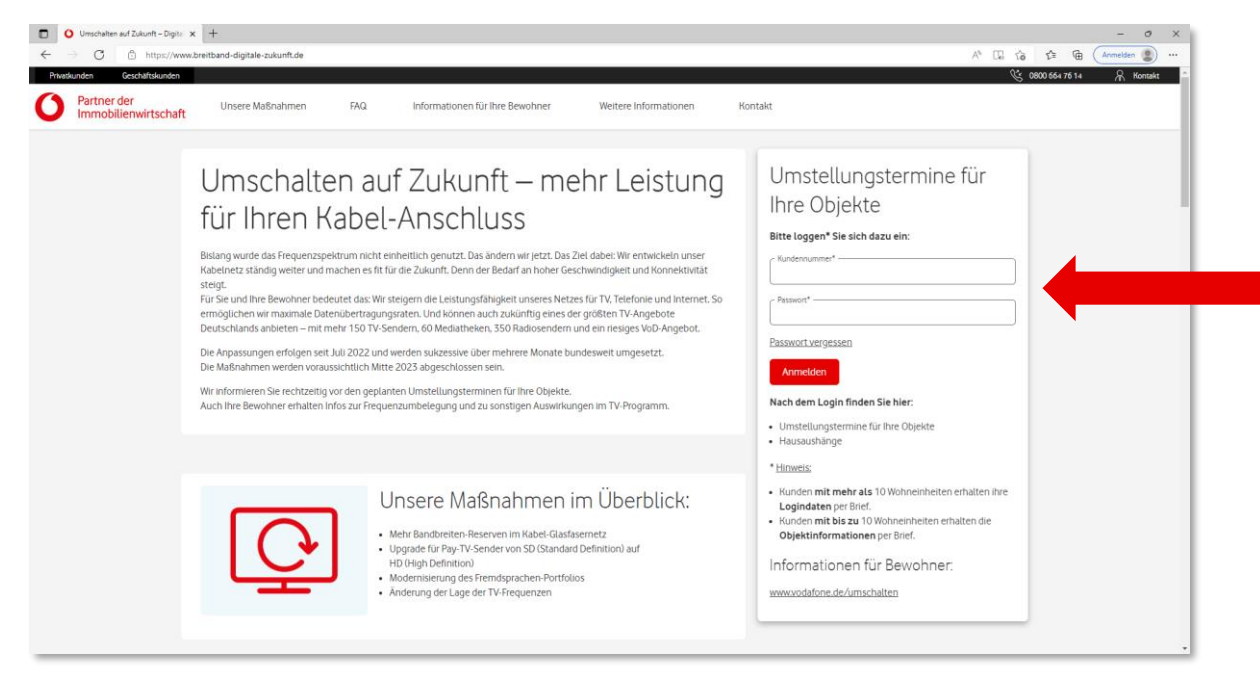

• Eingabe der TLA-Kundennummer und des Initial-Passwortes – erhalten die Kunden per Brief (Kunden mit mehr als 10 Wohneinheiten und Netzbetreiber)

• Klick auf "Anmelden"

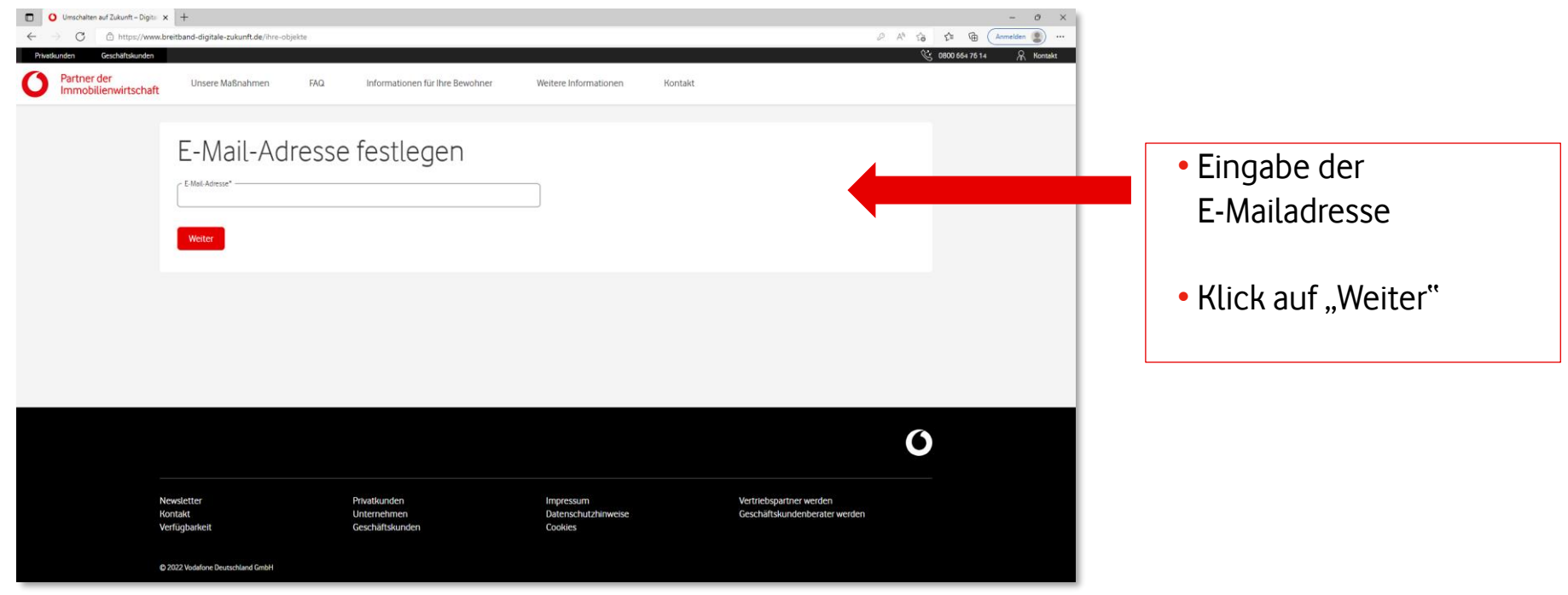

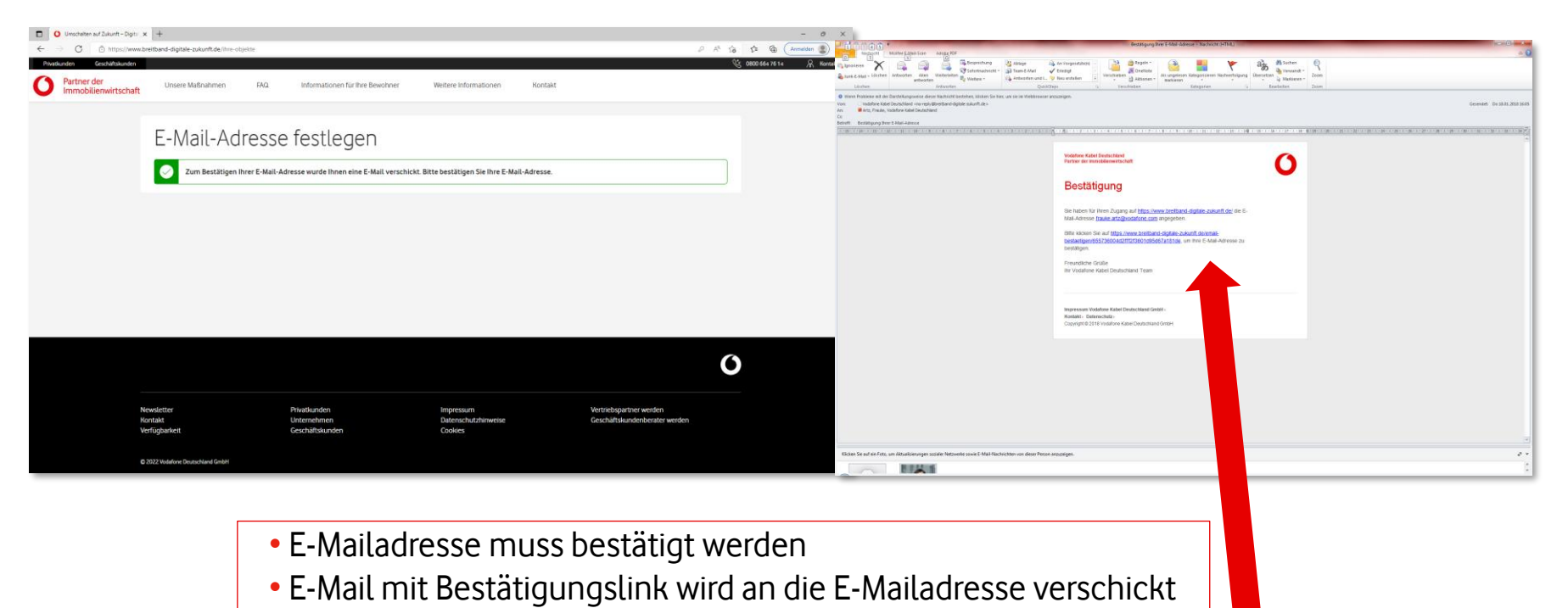

• Auf den Link klicken und die E-Mailadresse damit bestätigen

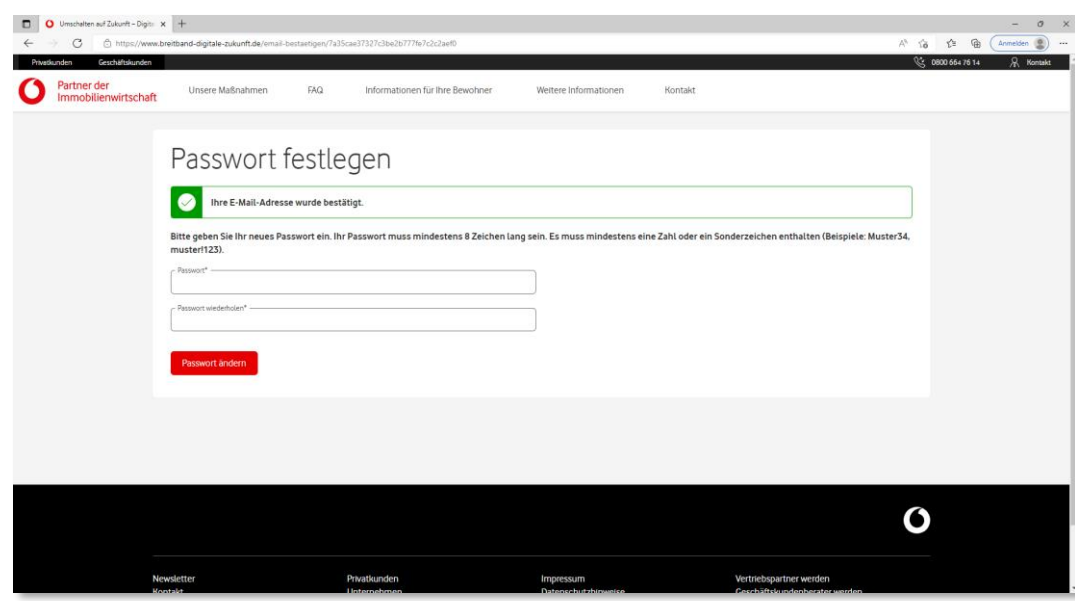

- Eingabe eines neuen individuellen **Passwortes**
- Regeln für die Vergabe des Passwortes müssen beachtet werden
- Klick auf "Passwort ändern"
- Hinweis: Das eigene gesetzte Passwort und das neueste Initialpasswort, das per Brief mitgeteilt wird, funktionieren immer.

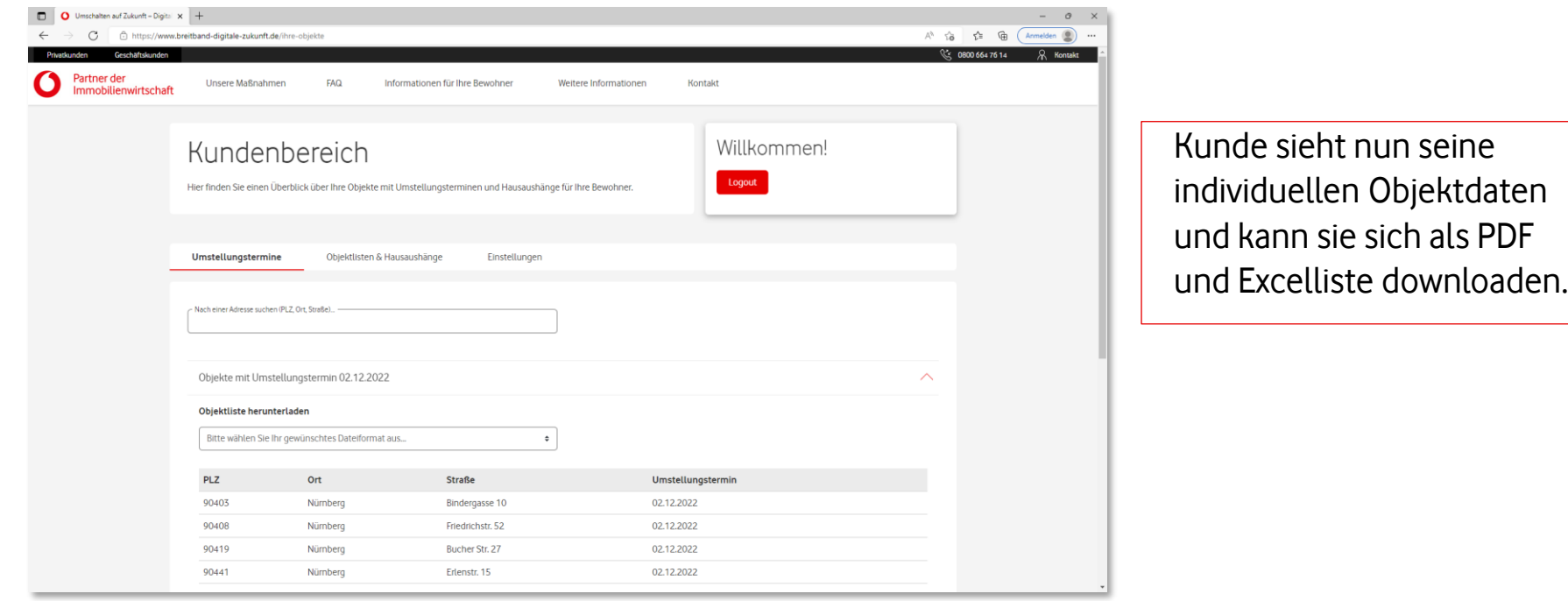

# **Frequenzumbelegung - Landingpage Immobilienwirtschaft Loginbereich - Passwort vergessen**

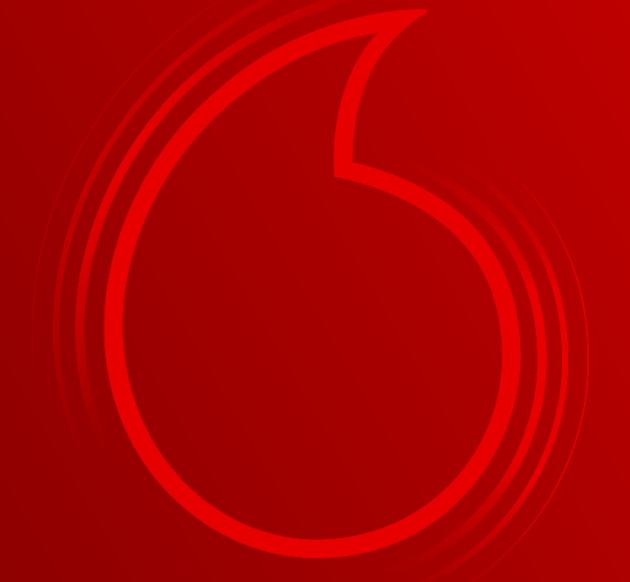

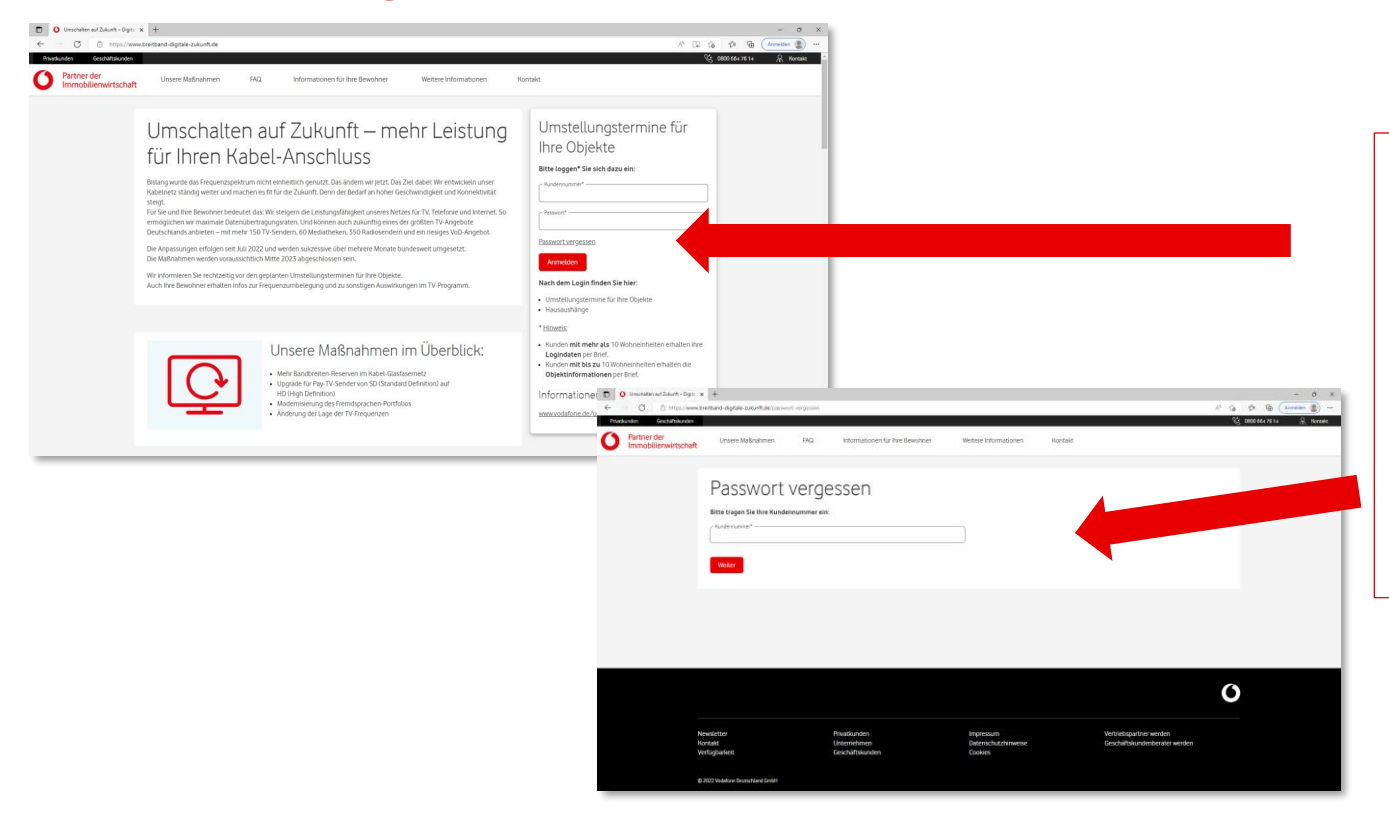

- Kunde klickt auf den Link "Passwort vergessen"
- Und wird im nächsten Schritt aufgefordert, seine TLA-Kundennummer einzugeben.

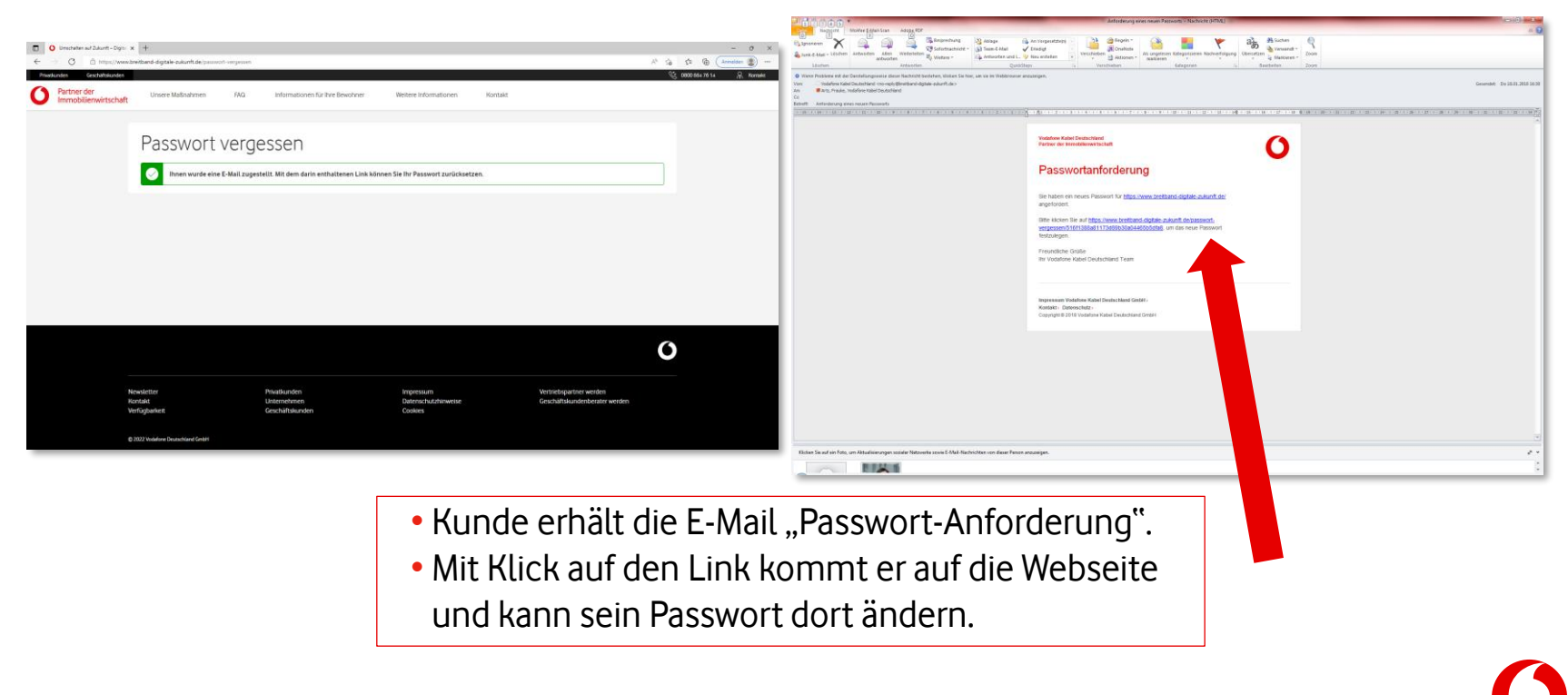

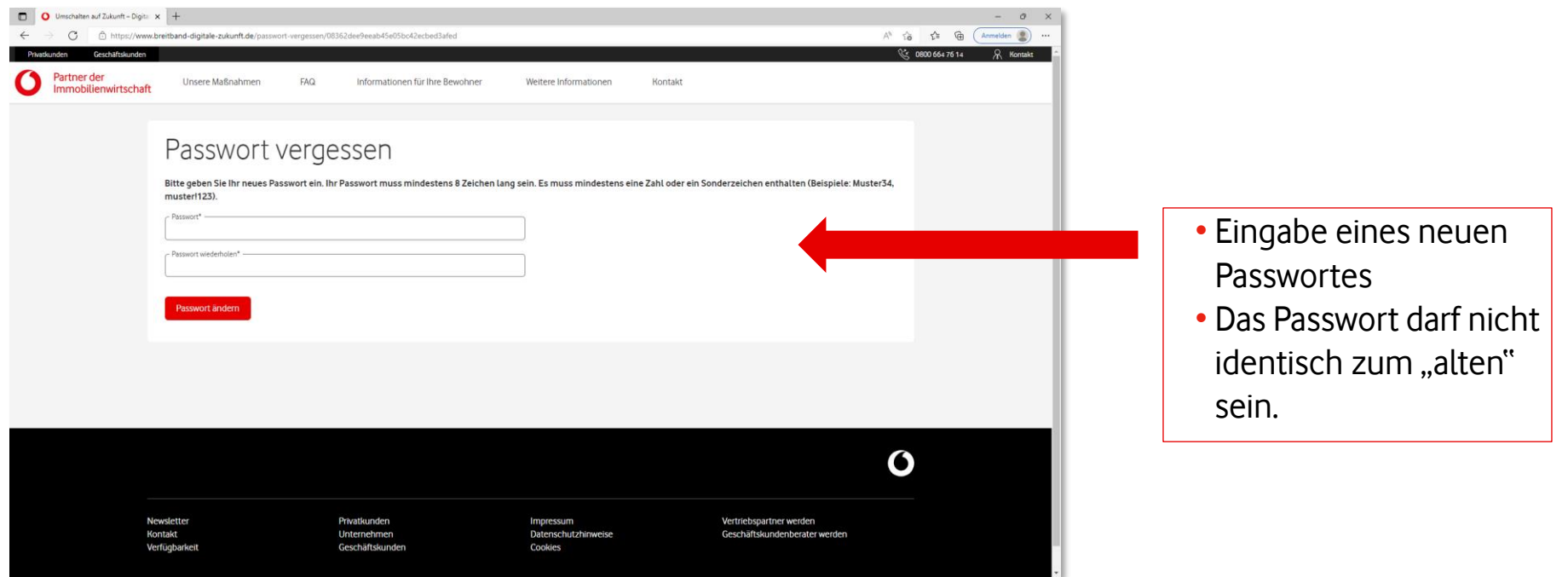

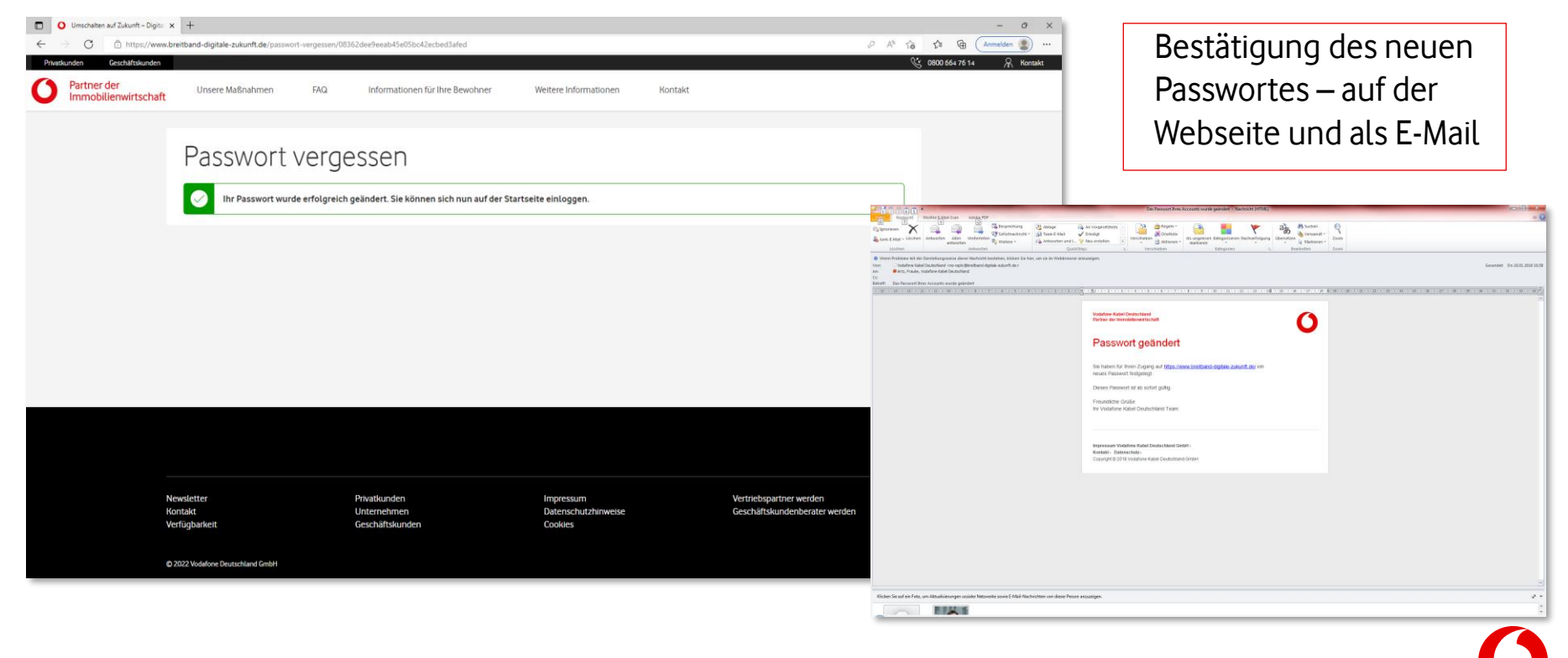

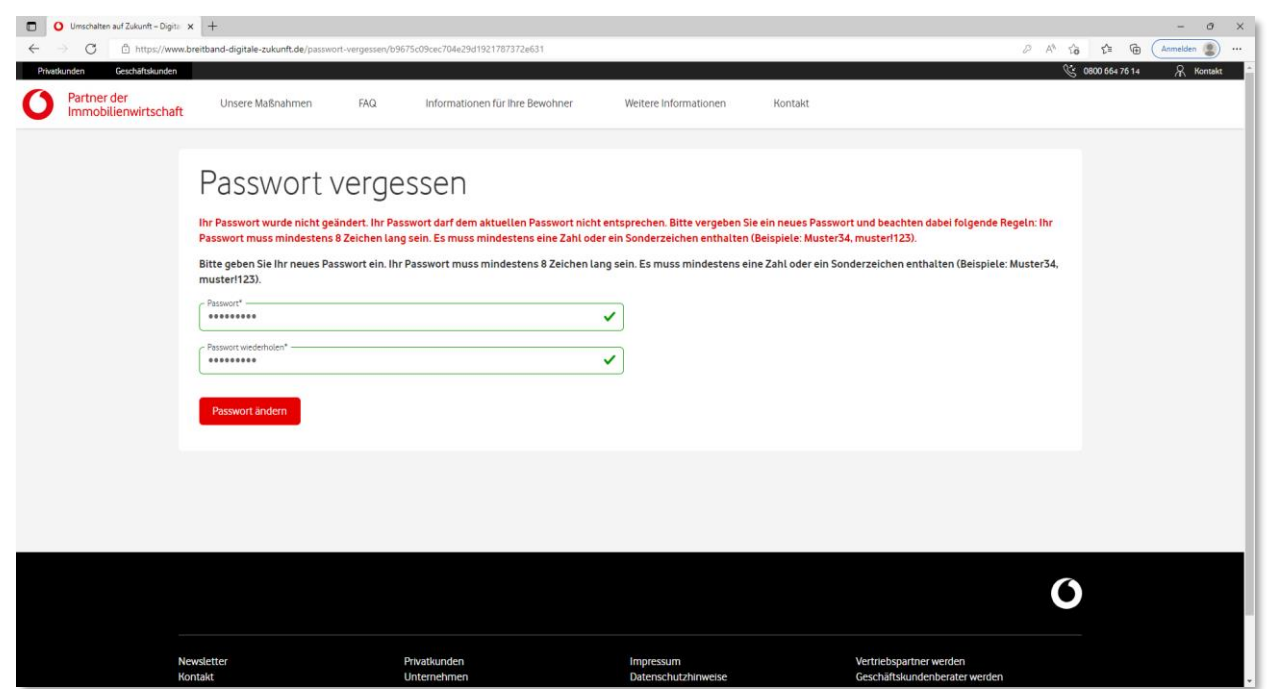

Falls das gleiche Passwort wieder eingegeben wird, bekommt der Kunde einen Hinweis, dass das Passwort nicht identisch zum "alten" sein darf.

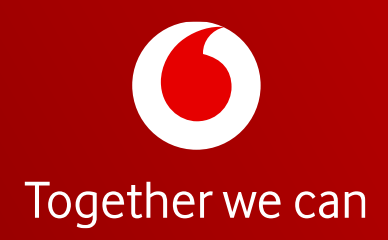

Partner der Immobilienwirtschaft